## MS Teams sapulces izveidošana Outlook

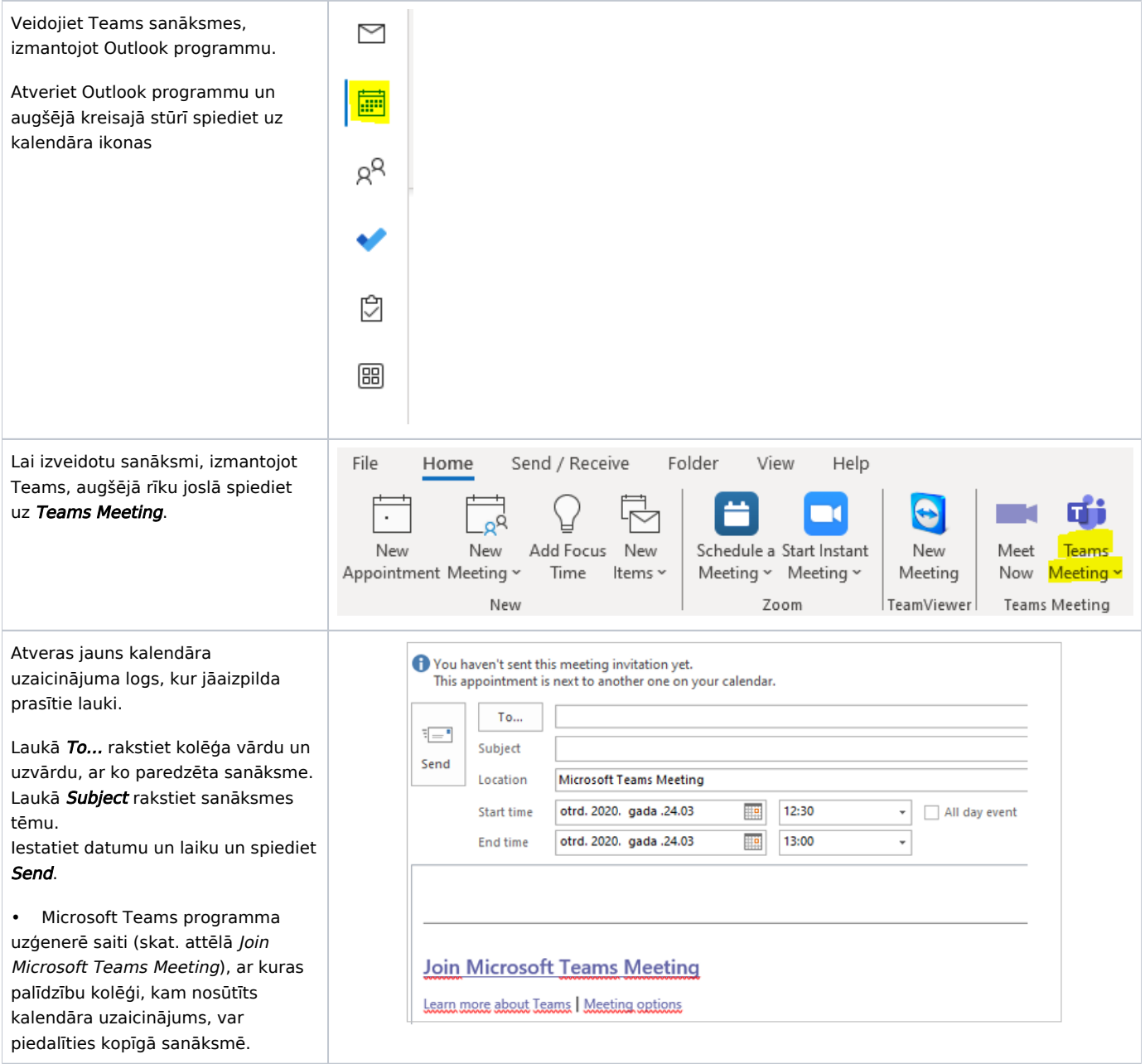

Lai piedalītos sanāksmē, jāspiež uz saites Join Microsoft Teams Meeting.

Ja Microsoft Teams programma ir lejupielādēta, tad sanāksme automātiski atvērsies caur Teams pr ogrammu, savukārt, ja programma nav instalēta, atvērsies pārlūka versija. Atveroties pārlūka versijai, T eams programmu var lejupielādēt vai piedalīties sanāksmē, izmantojot pārlūku.

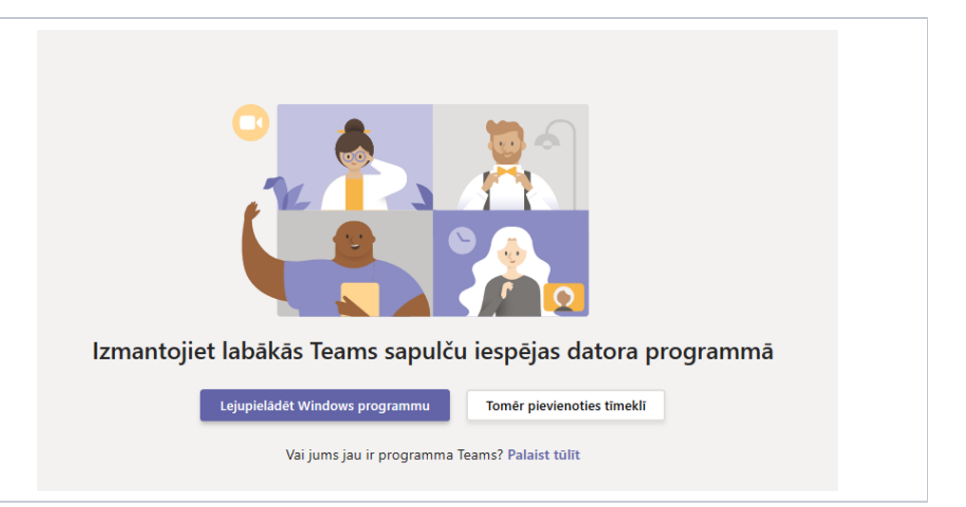